# **Ubertooth**

The [Ubertooth One](http://ubertooth.sourceforge.net/) is an Open Hardware & Source project, that aims experimenting and learning about the Bluetooth technology.

## **Hardware**

# **Software**

We tested the Ubertooth software successfully on the following operating systems:

- Arch Linux (AUR package inc. all software & dependencies)
- Mac OS Lion

## **Arch Linux**

For those of you, installing packages with the help of [yaourt](https://wiki.archlinux.org/index.php/Yaourt) from the [AUR](https://aur.archlinux.org), simply search for ubertooth. Everyone else needs to install it manually.

<sxh; title:libbtbb; bash> curl -o libbtbb-2012-10-R1.tar.xz <http://sourceforge.net/projects/libbtbb/files/libbtbb-2012-10-R1.tar.xz/download>tar xfv libbtbb-2012-10-R1.tar.xz cd libbtbb-2012-10-R1 make sudo make install </sxh> <sxh; title: ubertooth; bash> curl -o ubertooth-2012-10-R1.tar.xz <http://sourceforge.net/projects/ubertooth/files/ubertooth-2012-10-R1.tar.xz/download> tar xfv ubertooth-2012-10-R1.tar.xz cd ubertooth-2012-10-R1/host make sudo make install </sxh>

<http://ur1.ca/c3meh> –> libbtbb-2012-10-R1.tar.xz

<http://ur1.ca/c3mbo> –> ubertooth-2012-10-R1.tar.xz

## **Mac OS (Mountain Lion)**

The original guide of setup can be found [here.](http://ubertooth.sourceforge.net/usage/build/#osx)

#### **Prerequisites**

First you need to install [MacPorts](http://www.macports.org/install.php), then start off with the necessary python libraries for ubertooth-\*.

<sxh; bash> sudo port install libusb wget py26-pyside-tools py26-pyusb-devel py26-numpy </sxh>

PyUSB is also available in the repositories of MacPorts, still we installed it manually as described in the official guide.

<sxh; bash> curl -o pyusb-1.0.0a2.tar.gz <http://sourceforge.net/projects/pyusb/files/PyUSB%201.0/1.0.0-alpha-2/pyusb-1.0.0a2.tar.gz/download> tar xfv pyusb-1.0.0a2.tar.gz cd pyusb-1.0.0a2 sudo python setup.py install </sxh>

<sxh; bash> curl -o libbtbb-2012-10-R1.tar.xz <http://sourceforge.net/projects/libbtbb/files/libbtbb-2012-10-R1.tar.xz/download>tar xfv libbtbb-2012-10-R1.tar.xz cd libbtbb-2012-10-R1 make osx sudo make osx-install  $\langle$ /sxh $\rangle$ 

#### **ubertooth-\***

If you follow the official guide like described below, everything will be installed system-wide and work fine. Although, the ubertooth-specan-ui will be missing. To install that as well, please follow the commands, below the next paragraph.

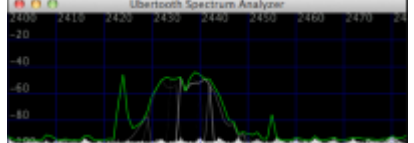

<sxh; title:ubertooth-\* ;bash> curl -o ubertooth-2012-10-R1.tar.xz <http://sourceforge.net/projects/ubertooth/files/ubertooth-2012-10-R1.tar.xz/download> tar xfv ubertooth-2012-10-R1.tar.xz cd ubertooth-2012-10-R1/host/bluetooth rxtx make sudo make osxinstall </sxh>

Update will follow soon

<sxh; title:ubertooth-specan-ui ;bash> cd ubertooth-2012-10-R1/host/specan\_ui/ sudo python ./setup.py install python2.6 ubertooth-specan-ui </sxh>

## **Experiments**

#### **Basics**

Getting to know Ubertooth was the first goal to attend. You first need a basic understanding of the Bluetooth protocol and operating to understand what's going on in this magical world.

## **References**

- [pyubertooth](https://github.com/hackgnar/pyubertooth)
- [Yobi Wiki](http://wiki.yobi.be/wiki/Ubertooth)

From: <https://wiki.c3l.lu/> - **Chaos Computer Club Lëtzebuerg**

Permanent link: **<https://wiki.c3l.lu/doku.php?id=projects:security:bluebreak:ubertooth>**

Last update: **2021/10/10 22:51**

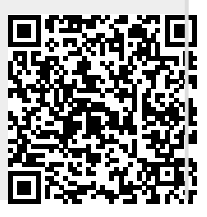